# **Product Advertising API**

**Getting Started Guide API Version 2009-11-01**

### **Product Advertising API: Getting Started Guide: (Formerly known as Amazon Associates Web Service)**

Copyright © 2010 Amazon.com and its affiliates. All rights reserved.

# **Welcome**

#### **Topics**

- [Audience \(p. 1\)](#page-2-0)
- [Reader Feedback \(p. 1\)](#page-2-1)
- [How to Use this Guide \(p. 2\)](#page-3-0)
- [Product Advertising API Resources \(p. 2\)](#page-3-1)

This is the Product Advertising API Getting Started Guide. This section describes who should read this guide, how the guide is organized, and other resources related to Product Advertising API.

## <span id="page-2-0"></span>**Audience**

This guide is intended for developers who want to build an e-commerce storefront that sells items listed on www.amazon.com, or an application that helps others build e-commerce storefronts.

### **Required Knowledge and Skills**

Use of this guide assumes you are familiar with the following:

- XML (For an overview, go to the [W3 Schools XML Tutorial](http://www.w3schools.com/xml/default.asp))
- Basic understanding of web services (For an overview, go to the [W3 Schools Web Services Tutorial](http://www.w3schools.com/webservices/default.asp))

In addition, for this guide, you need to be familiar with one of the following programming languages:

- PHP
- C#
- Java
- Perl

# <span id="page-2-1"></span>**Reader Feedback**

The online version of this guide provides a link that enables you to enter feedback about this guide. We strive to make our guides as complete, error free, and easy to read as possible. You can help by giving us feedback. Thank you in advance!

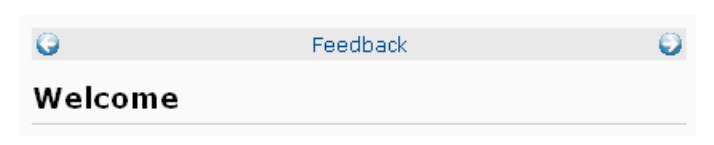

# <span id="page-3-0"></span>**How to Use this Guide**

This guide is organized as a high-level introduction and tutorial. It is divided into several major sections that allow you to practice using Product Advertising API in a simple environment. Each section builds on the previous sections, so that if you read and work through the examples in sequence, you'll get a basic understanding of the Product Advertising API and also have a simple working application.

The major sections of this guide are:

- [Getting Set Up \(p. 7\)-](#page-8-0)-Describes the how to get the identifiers you need to submit requests.
- [Making a Request \(p. 12\)](#page-13-0)--Describes how to send a simple Product Advertising API request in multiple programming languages.
- Processing Responses--Describes how to parse the response to your request.
- [Next Steps \(p. 27\)](#page-28-0)--Describes what to do next in learning about Product Advertising API.

## **Showing Your Preferred Programming Language**

You can hide the sections of this guide that don't apply to the programming language you are using. There is a language selection menu in the upper-right corner of pages with language-specific text. Select your language to hide all others, or select **All** to show the examples in all available languages.

Show Language: All

# <span id="page-3-1"></span>**Product Advertising API Resources**

The table below lists related resources that you'll find useful as you work with this service.

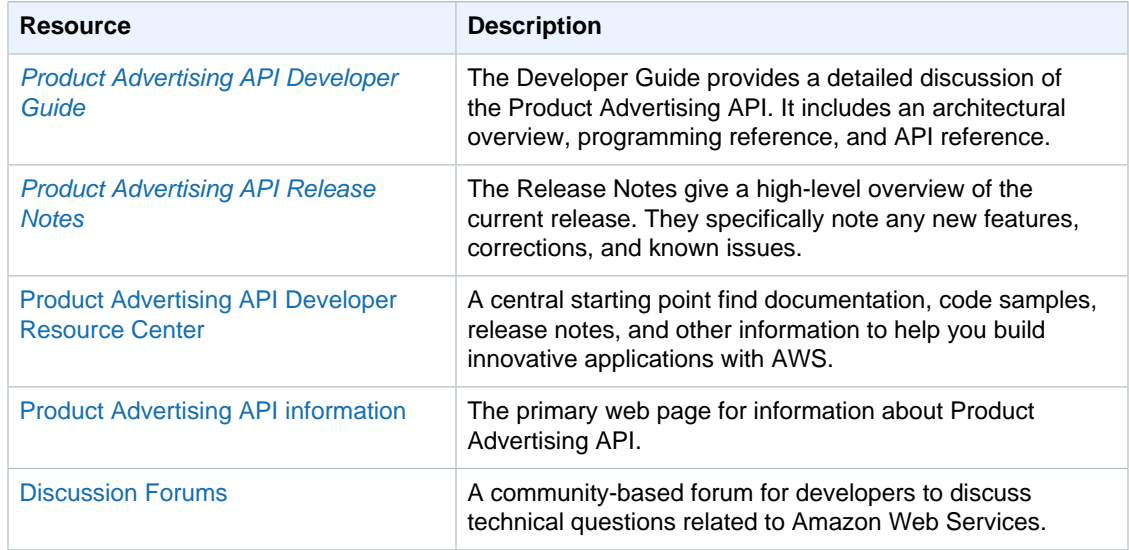

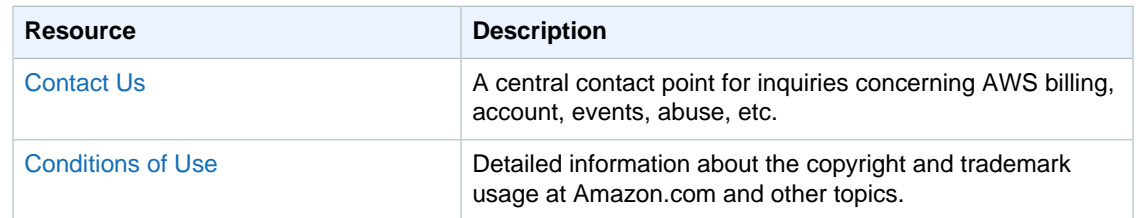

# **What's New**

This What's New is associated with the 2009-11-01 version of the Product Advertising API. This guide was last updated on 2010-01-25.

The following table describes the important changes since the last release of the Product Advertising API Getting Started Guide.

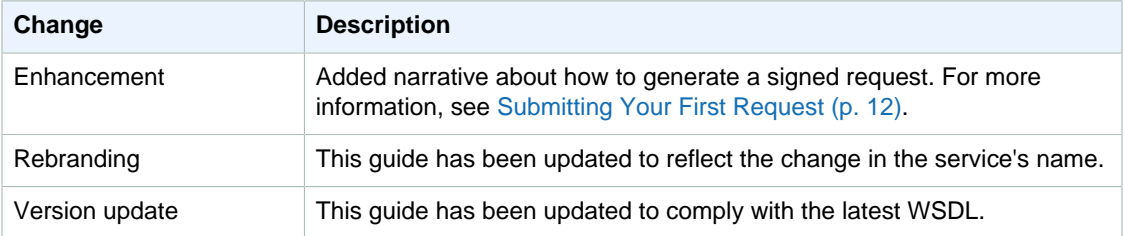

# **Introduction to the Product Advertising API**

#### **Topics**

- [Overview of Product Advertising API \(p. 5\)](#page-6-0)
- [Key Concepts \(p. 6\)](#page-7-0)
- [Overview of Examples \(p. 6\)](#page-7-1)

This introduction to Product Advertising API is intended to give you a high-level overview of this web service. After reading this section, you should understand the basics you need to work through the examples in this guide.

# <span id="page-6-0"></span>**Overview of Product Advertising API**

Amazon has spent over ten years and hundreds of millions of dollars developing a world-class web service that millions of customers use every day. As a developer, you can build Product Advertising API applications that leverage this robust, scalable, and reliable technology. You get access to much of the data that is used by Amazon, including the items for sale, customer reviews, seller reviews, as well as most of the functionality that you see on www.amazon.com, such as finding items, finding similar items, displaying customer reviews, and product promotions. In short, Product Advertising API operations open the doors to Amazon's databases so that you can take advantage of Amazon's sophisticated e-commerce data and functionality. Build your own web store to sell Amazon items or your own items.

Best of all, Product Advertising API is free. By signing up to become a Product Advertising API developer, you join the tens of thousands of developers who are already realizing financial gains by creating Product Advertising API-driven applications and web stores. In 2006, Product Advertising API developers sold well over \$600 million worth of items. Would you like a percentage of that revenue?

### **Features**

Product Advertising API provides the following major features:

• **Access to Amazon's product catalog—**Product Advertising API provides access to Amazon's product database

- **Access to customer and seller reviews—**Product Advertising API provides access to Amazon's customer and seller review database
- **Display product images—**Display product images used on www.amazon.com
- **Latest offerings—**Access the latest Amazon offerings, including digital media

This guide presents a simple example of an ItemSearch request in which search criteria are specified and items matching that criteria are returned.

# <span id="page-7-0"></span>**Key Concepts**

The ItemSearch function can take a wide variety of parameters that help narrow down the list of items to only those that match the customer's wishes. Response groups are included in requests either by default or explicitly. Response groups select from all of the item data return which to display. The Offer response group, for example, returns information about an item's offer, that is, it's price and availability.

Search indices are used to restrict a request to a certain portion of Amazon's database. The database, called the catalog, contains millions of items. Returning 100,000 items is not useful to the customer. So, request parameters, including the search index, are used to narrow the results to make them match the customer's expectation. For example, a Harry Potter book and the DVD of that book reside in different search indices. By specifying the search index, you return the information relevant to the customer's interest.

Requests are structured. Each has an endpoint, which is the URL of the Product Advertising API, ecs.amazonaws.com. Responses, by default, are returned in XML, which makes parsing the reponse easier.

# <span id="page-7-1"></span>**Overview of Examples**

One of the first and most common tasks a customer undertakes is searching for items to buy. They supply search parameters, such as if they are looking for a book, DVD, or article of clothing. This guide shows how to make a REST request in multiple computer languages that searches through Amazon's catalog of items and selects those that are related to the keywords entered on the command line. The response processing code assumes the items returned are books. The response is parsed so that the title, author, and price of the item are displayed.

# <span id="page-8-0"></span>**Getting Set Up**

#### **Topics**

- [Getting an AWS Access Key ID \(p. 7\)](#page-8-1)
- [Becoming an Associate \(p. 7\)](#page-8-2)
- [Getting the Tools You Need \(p. 8\)](#page-9-0)
- [Your Development Environment \(p. 9\)](#page-10-0)

There are a number of tasks that you must complete before you can submit your first Product Advertising API request. This section explains those tasks in the following sections.

# <span id="page-8-4"></span><span id="page-8-1"></span>**Getting an AWS Access Key ID**

Every Product Advertising API request requires that you include your AWS access identifiers (your AWS Access Key ID and your AWS Secret Access Key). These are alphanumeric tokens distributed by Amazon that uniquely identify the request sender. Before proceeding in this guide you must obtain your identifiers by signing up for a free Amazon Web Services account. To do so, go to [http://](http://aws.amazon.com/) [aws.amazon.com.](http://aws.amazon.com/) Once you have a Web Services account, you can retrieve your AWS Access Key ID:

#### **To retrieve your access identifiers**

- 1. Go to the AWS website, [aws.amazon.com](http://aws.amazon.com/).
- <span id="page-8-6"></span>2. Point to the **Your Web Services Account** button. A drop down list displays.
- 3. Click **View Access Key Identifiers**.

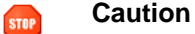

The web page displays your AWS Access Key ID and Secret Access Key.

# <span id="page-8-5"></span><span id="page-8-3"></span><span id="page-8-2"></span>**Becoming an Associate**

An Associate earns commissions by using their own website to refer sales to www.amazon.com. To get the commission, an Associate must have an Associate ID. This ID works only in the locale in which

you register. If you want to be an Associate in more than one locale, you must register in all relevant locales.

#### **To become an Associate**

- 1. Register with Amazon Payments at <http://s1.amazon.com/exec/varzea/register/login/> . To receive money from Amazon for your work as an Associate, you must register with Amazon Payments.
- 2. Sign up to become an Associate at [http://associates.amazon.com/exec/panama/associates/apply.](http://associates.amazon.com/exec/panama/associates/apply)

<span id="page-9-4"></span>For more information about becoming an Associate, refer to one of the following websites, depending on your locale.

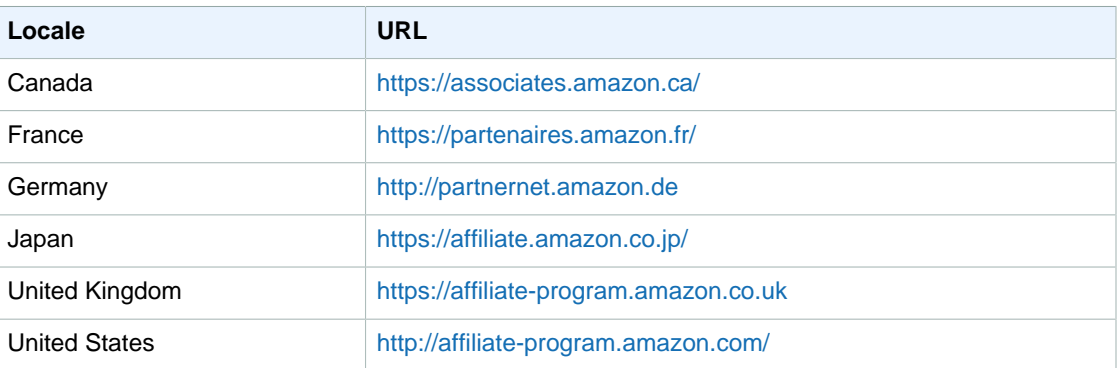

# <span id="page-9-0"></span>**Getting the Tools You Need**

## **Program Language Tools**

<span id="page-9-2"></span>Product Advertising API requests can be integrated into applications using most modern programming languages. In the following table, click the tool you would like to use to implement Product Advertising API. The link takes you to the appropriate website where you can download and install the appropriate toolkit.

<span id="page-9-3"></span><span id="page-9-1"></span>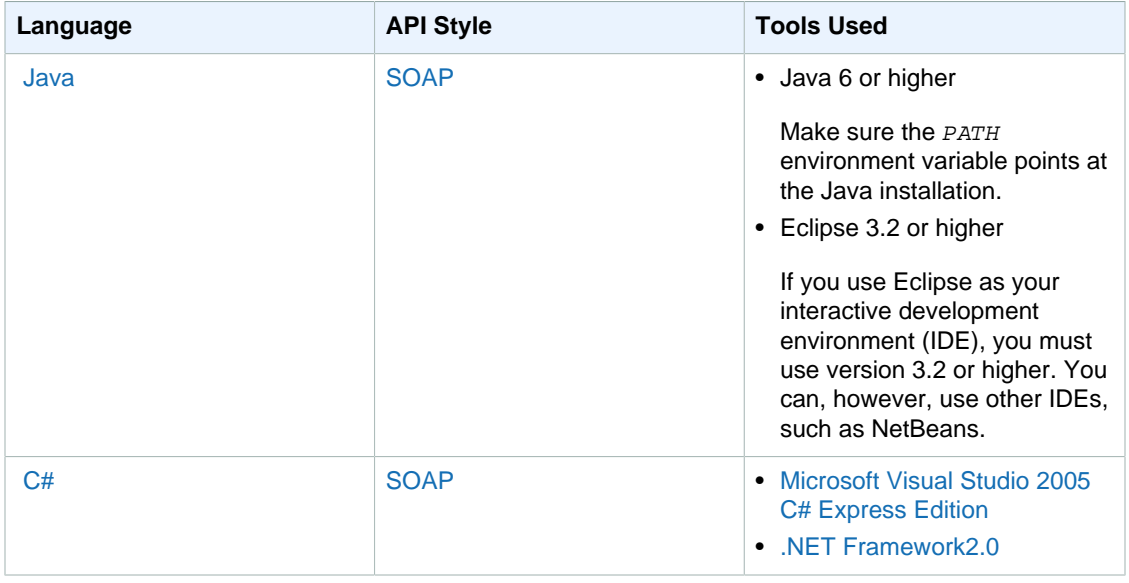

<span id="page-10-3"></span>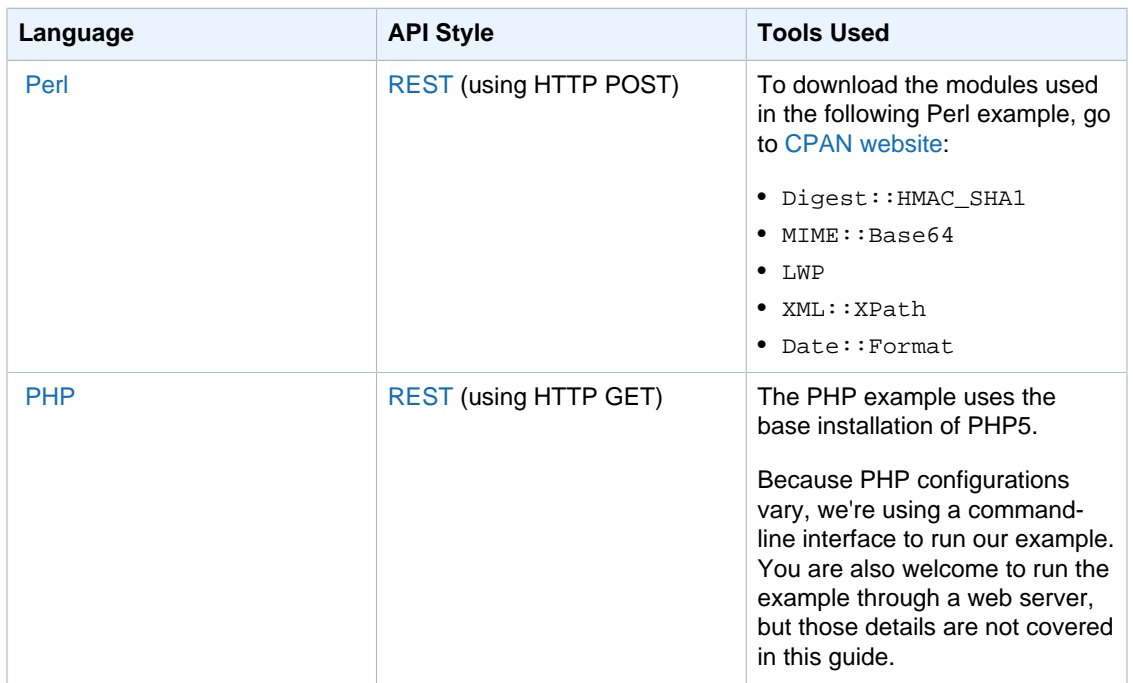

# <span id="page-10-4"></span>**Product Advertising API Signed Requests Helper**

All requests you send to Product Advertising API must be authenticated using a signed version of the request. We have a tool, the [Product Advertising API Signed Requests Helper](http://developer.amazonwebservices.com/connect/entry.jspa?externalID=2609&categoryID=14), to generate this signed request. You can use this tool online or download it to your machine.

# <span id="page-10-0"></span>**Your Development Environment**

This section helps you confirm that your development environment is set up correctly. Skip to the section that corresponds to the toolkit you downloaded:

- [Java Setup \(p. 9\)](#page-10-1)
- [C# Setup \(p. 10\)](#page-11-0)
- [Perl Setup \(p. 11\)](#page-12-0)
- [PHP Setup \(p. 11\)](#page-12-1)

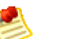

#### **Note**

If you are viewing this document online, you can view the example code in only one programming language by clicking your preferred language in the Show Language list on the top-right corner of the page.

## <span id="page-10-1"></span>**Java**

<span id="page-10-2"></span>You can implement Product Advertising API operations directly in Java. You can also generate and use the Product Advertising API Java Client Side library to simplify your Java implementations. This section explains how to generate the Product Advertising API Java Client Side Library. The next section shows you how to use it to create a request.

### <span id="page-11-1"></span>**Generating the Stubs**

<span id="page-11-7"></span>You will use the wsimport utility in Java 6 to generate the stubs from the Product Advertising API WSDL, which is located at http://ecs.amazonaws.com/AWSECommerceService/ AWSECommerceService.wsdl.

#### **To generate the Product Advertising API Client Side Library stubs**

1. Go to the directory where you want to generate the stubs and create a "build" directory and a "src" directory.

All of the generated source code will go under "src" folder.

2. If you are using Eclipse 3.2, create a custom binding to disable "Wrapper Style" code generation.

```
<jaxws:bindings wsdlLocation="http://ecs.amazonaws.com/AWSECommerceService/
AWSECommerceService.wsdl" xmlns:jaxws="http://java.sun.com/xml/ns/jaxws">
   <jaxws:enableWrapperStyle>false</jaxws:enableWrapperStyle> 
</jaxws:bindings>
```
This step is necessary because Eclipse 3.2 does not support wrapper style generated code. However, if you are an IDE that does support wrapper style generated code, such as NetBeans, this step is not required.

3. Run the command:

```
wsimport -d ./build -s ./src -p com.ECS.client.jax http://
ecs.amazonaws.com/AWSECommerceService/AWSECommerceService.wsdl -b jaxws-
custom.xml .
```
You can find the generated stubs in the path, com.ECS.client.jax.

#### **Generated File Types**

<span id="page-11-5"></span>Several file types are generated in the package, com.ECS.client.jax:

- <span id="page-11-2"></span>• AWSECommerceService—This file identifies the Product Advertising API webservice.
- <span id="page-11-3"></span>• AWSECommerceServicePortType—This file provides the port type that the client can listen on. This file also contains a list of all Product Advertising API operation signatures that can be used to build the client.

### <span id="page-11-0"></span>**C#**

<span id="page-11-4"></span>Product Advertising API requires that you have successfully installed Microsoft Visual Studio.

#### **To confirm the installation**

- 1. Open Visual Studio 2005 C# Express Edition.
- 2. Click **Help** > **About Microsoft Visual Studio**.

A dialog box opens.The dialog box should list Microsoft Visual Studio 2005 and version 2.0 of the .NET Framework.

### **Create the SOAP proxy in Visual Studio**

<span id="page-11-6"></span>In your application, you need to add a web reference to the Product Advertising API WSDL you want to use.

#### **To add a web reference**

1. From the **Project** menu, select **Add Web Reference**.

A dialog box opens.

2. Enter the WSDL URL for Product Advertising API in the URL box.

For example, 2008-06-28.

3. Click **Go**.

The main pane in the dialog box shows the API.

4. Click **Add Reference**.

A new **Web References** folder is added to the **Solution Explorer**.

You can now reference the SOAP proxy using your project namespaces. For example:

<span id="page-12-0"></span>using GettingStartedGuideSample.com.amazonaws.ecs;

### **Perl**

<span id="page-12-2"></span>Run the following commands to verify that you have installed all of the necessary Perl modules:

```
perl -MDigest::HMAC_SHA1 -e 1
perl -MMIME::Base64 -e 1
perl -MLWP -e 1
perl -MXML::XPath -e 1
perl -MDate::Format -e 1
```
<span id="page-12-1"></span>You should not receive any error messages.

## **PHP**

#### <span id="page-12-3"></span>**To verify your PHP installation**

• Use a command-line interface to run the following command:

php -version

This command assumes you are either in your PHP installation directory or it is in your PATH system variable.

The response should be similar to the following:

```
PHP 5.1.2 (cli) (built: Jan 11 2006 16:40:00)
Copyright (c) 1997-2006 The PHP Group
Zend Engine v2.1.0, Copyright (c) 1998-2006 Zend Technologies
```
# <span id="page-13-0"></span>**Making Requests**

#### **Topics**

- [Submitting Your First Request \(p. 12\)](#page-13-1)
- [Parts of a Request \(p. 15\)](#page-16-0)
- [Implementing an Product Advertising API Request \(p. 15\)](#page-16-1)

<span id="page-13-2"></span>A request is a way of asking Product Advertising API to do something for you. For example, you might ask Product Advertising API to return information about a product category or about a single item. You might request that Product Advertising API return pictures of items for sale, or what other customers thought of them, or how much they cost. Product Advertising API enables you to ask these questions by sending requests over the Internet using REST or SOAP. Product Advertising API answers your request by returning an XML document.

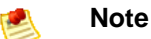

Processing responses is discussed in the next section.

The following sections describe how to make an Product Advertising API request using multiple programming languages:

# <span id="page-13-3"></span><span id="page-13-1"></span>**Submitting Your First Request**

#### **To submit your first request to Product Advertising API**

- 1. Open the [Product Advertising API Signed Requests Helper](http://associates-amazon.s3.amazonaws.com/signed-requests/helper/index.html).
- 2. Enter your AWS Access Key ID and your AWS Secret Access Key.

#### **Signed Requests Helper**

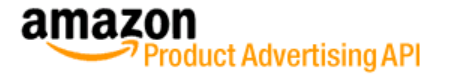

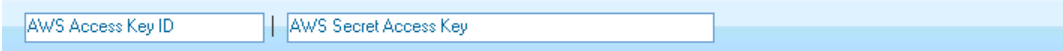

3. In the **Unsigned URL** text box, enter the following:

```
http://ecs.amazonaws.com/onca/xml?Service=AWSECommerceService
&Version=2009-03-31
&Operation=ItemSearch
```
&SearchIndex=Books &Keywords=harry+potter 4. Click the **Display Signed URL** button. 5. Copy the text in the **Signed URL** text box. http://ecs.amazonaws.com /onca/xml?AWSAccessKeyId=1GPD3QT81GH6YJ5AV5G2& Keywords=harry%20potter&Operation=ItemSearch& SearchIndex=Books&Service=AWSECommerceService<mark>&</mark> Signed URL: Timestamp=2009-06-26T17%3A41%3A41.000Z&Version=2009-03-31&  ${\tt Signature=myROO29POCpO92QVitHaOGe2XfSQeGFuYpbJemvc1uQ$3D}$ 

6. In a new browser window or tab, paste the signed url into the address line, and press the Enter button on your keyboard.

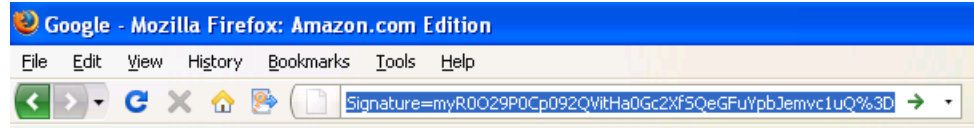

Congratulations! You just made your first Product Advertising API request.

From this example, you can see that a REST request is a URL. Everything before the question mark (?) specifies the destination of the request. This destination is the same for every Product Advertising API request (sent to the same locale). Everything after the question mark is a parameter in the request. This request searches (*Operation*=ItemSearch) for all books (*SearchIndex*=Books) that have "Harry Potter" in the title  $(TitLe=Harry%20Porter)$ .

<span id="page-14-0"></span>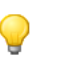

**Tip**

Product Advertising API has a number of locales, including the US, JP (Japan), FR (France), DE (Germany), United Kingdom (UK), and Canada (CA). Each locale has a slightly different endpoint. For example, the JP endpoint is http://ecs.amazonaws.jp. You can send requests to any locale. But typically you send requests to the locale in which your customers' reside. For a list of all locales and endpoints, go to the [Product Advertising API Developer Guide.](http://docs.amazonwebservices.com/AWSECommerceService/2009-11-01/DG/)

<span id="page-14-1"></span>Product Advertising API responds to the request by returning an XML document. The following is a snippet of the response to the foregoing example.

```
 <TotalResults>2427</TotalResults> 
   <TotalPages>243</TotalPages> 
  <Ttem> <ASIN>0545139708</ASIN> 
     <DetailPageURL>http://www.amazon.com/Harry-Potter-Deathly-Hallows-
Rowling/dp/0545139708%3FSubscriptionId 
       %3D1GPD3QT81GH6YJ5AV5G2%26tag%3Dws%26linkCode%3Dxm2%26camp
%3D2025%26creative 
       %3D165953%26creativeASIN%3D0545139708</DetailPageURL> 
     <ItemLinks> 
       <ItemLink> 
         <Description>Technical Details</Description> 
         <URL>http://www.amazon.com/Harry-Potter-Deathly-Hallows-Rowling/dp/
tech-data/0545139708%3FSubscriptionId 
           %3D1GPD3QT81GH6YJ5AV5G2%26tag%3Dws%26linkCode%3Dxm2%26camp
%3D2025%26creative 
           %3D386001%26creativeASIN%3D0545139708</URL> 
       </ItemLink>
```

```
 <ItemLink> 
         <Description>Add To Baby Registry</Description> 
         <URL>http://www.amazon.com/gp/registry/baby/add-item.html
%3Fasin.0%3D0545139708%26SubscriptionId 
           %3D1GPD3QT81GH6YJ5AV5G2%26tag%3Dws%26linkCode%3Dxm2%26camp
%3D2025%26creative 
           %3D386001%26creativeASIN%3D0545139708</URL> 
       </ItemLink> 
       <ItemLink> 
         <Description>Add To Wedding Registry</Description> 
         <URL>http://www.amazon.com/gp/registry/wedding/add-item.html
%3Fasin.0%3D0545139708%26SubscriptionId 
           %3D1GPD3QT81GH6YJ5AV5G2%26tag%3Dws%26linkCode%3Dxm2%26camp
%3D2025%26creative 
           %3D386001%26creativeASIN%3D0545139708</URL> 
       </ItemLink> 
       <ItemLink> 
         <Description>Add To Wishlist</Description> 
         <URL>http://www.amazon.com/gp/registry/wishlist/add-item.html
%3Fasin.0%3D0545139708%26SubscriptionId 
           %3D1GPD3QT81GH6YJ5AV5G2%26tag%3Dws%26linkCode%3Dxm2%26camp
%3D2025%26creative 
           %3D386001%26creativeASIN%3D0545139708</URL> 
       </ItemLink> 
       <ItemLink> 
         <Description>Tell A Friend</Description> 
         <URL>http://www.amazon.com/gp/pdp/taf/0545139708%3FSubscriptionId
%3D1GPD3QT81GH6YJ5AV5G2 
           %26tag%3Dws%26linkCode%3Dxm2%26camp%3D2025%26creative
%3D386001%26creativeASIN 
           %3D0545139708</URL> 
       </ItemLink> 
       <ItemLink> 
         <Description>All Customer Reviews</Description> 
         <URL>http://www.amazon.com/review/
product/0545139708%3FSubscriptionId 
           %3D1GPD3QT81GH6YJ5AV5G2%26tag%3Dws%26linkCode%3Dxm2%26camp%3D2025 
           %26creative%3D386001%26creativeASIN%3D0545139708</URL> 
       </ItemLink> 
       <ItemLink> 
         <Description>All Offers</Description> 
         <URL>http://www.amazon.com/gp/offer-
listing/0545139708%3FSubscriptionId 
           %3D1GPD3QT81GH6YJ5AV5G2%26tag%3Dws%26linkCode%3Dxm2%26camp 
           %3D2025%26creative%3D386001%26creativeASIN%3D0545139708</URL> 
       </ItemLink> 
     </ItemLinks> 
     <ItemAttributes> 
       <Author>J.K. Rowling</Author> 
       <Manufacturer>Arthur A. Levine Books</Manufacturer> 
       <ProductGroup>Book</ProductGroup> 
       <Title>Harry Potter And The Deathly Hallows</Title> 
     </ItemAttributes>
```
This snippet shows that 2427 items match the search criteria. The first item returned is, "Harry Potter and the Deathly Hallows." Many details about the book are returned, including the name of the author, illustrator, book manufacturer, and product identifier (ASIN). If you copy the  $DetailPageURL$  into a browser, a web page about this book is displayed.

#### **Tip**

An ASIN (Amazon Standard Item Number) is an alphanumeric token that uniquely identifies items for sale on Amazon.

Submitting URLs in a browser provides a good demonstration of how Product Advertising API requests and responses work. This practice, however, is not appropriate for customer applications. The remainder of this section describes how to issue Product Advertising API requests programmatically. The next section describes how to process the responses programmatically.

# <span id="page-16-3"></span><span id="page-16-0"></span>**Parts of a Request**

Every programming language has its own style and requirements. For that reason, each implementation of submitting an Product Advertising API request is a little different. The following programmatic tasks, however, are shared across all programming languages for implementing an Product Advertising API request.

#### **Programmatic tasks**

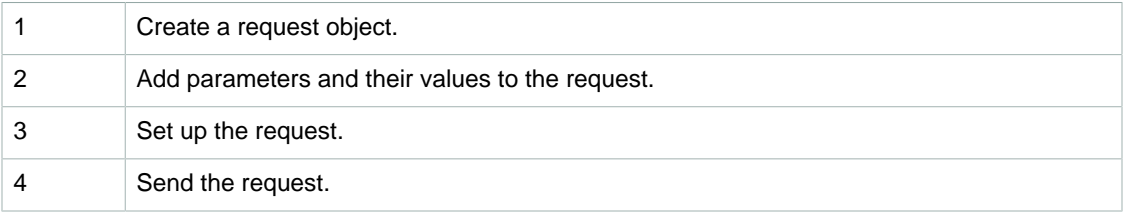

The following sections explain how to accomplish these tasks in different programming languages.

# <span id="page-16-1"></span>**Implementing an Product Advertising API Request**

This section shows you how to implement an ItemSearch request in various programming languages. For more complete code samples, go to the [Product Advertising API Sample Code & Libraries](http://developer.amazonwebservices.com/connect/kbcategory.jspa?categoryID=14) page.

#### **Note** E

If you are viewing this document online, you can view the example code in only one programming language by clicking your preferred language in the Show Language list on the top-right corner of the page.

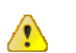

#### **Important**

These examples do not include request authentication.

## **Java**

<span id="page-16-2"></span>The following Java code implements an ItemSearch request in which the customer enters values for SearchIndex and Keywords. This example uses the Java client side library to simplify the implementation of the request. To download the client side library using  $wsimport$  and generate the stubs, see the [Using the Product Advertising API Java Client Side Library \(p. 10\)](#page-11-1) section and use the following code.

```
// Set the service:
com.ECS.client.jax.AWSECommerceService service = new
 com.ECS.client.jax.AWSECommerceService();
//Set the service port:
com.ECS.client.jax.AWSECommerceServicePortType port =
 service.getAWSECommerceServicePort();
//Get the operation object:
com.ECS.client.jax.ItemSearchRequest itemRequest = new
 com.ECS.client.jax.ItemSearchRequest();
//Fill in the request object:
itemRequest.setSearchIndex("Books");
itemRequest.setKeywords("dog");
itemRequest.setVersion("2008-08-19");
com.ECS.client.jax.ItemSearch ItemElement= new
 com.ECS.client.jax.ItemSearch();
ItemElement.setAWSAccessKeyId("[YOUR ID]");
ItemElement.getRequest().add(itemRequest);
//Call the Web service operation and store the response
//in the response object:
com.ECS.client.jax.ItemSearchResponse 
     response = port.itemSearch(ItemElement);
```
## **C#**

<span id="page-17-0"></span>The following C# code implements an ItemSearch request in which the customer enters values for SearchIndex and Keywords. Comments are inline.

#### **Note**

The GettingStartedGuideSample.com.amazonaws.ecs package is auto-generated when you use the .NET "Add Web Reference…" dialog.

```
using System;
using System.Collections.Generic;
using System.Text;
using GettingStartedGuideSample.com.amazonaws.ecs;
namespace GettingStartedGuideSample
{
   class Program
 {
     static void Main(string[] args)
 {
       // Set default args if two are not supplied
       if (args.Length != 2)
       {
        args = new string[] \{ "DVD", "Matrix" };
       }
       // Get searchIndex and keywords from the command line
       string searchIndex = args[0];
       string keywords = args[1];
       // Create an instance of the Product Advertising API service
```

```
 AWSECommerceService ecs = new AWSECommerceService();
       // Create ItemSearch wrapper
      ItemSearch search = new ItemSearch();
     search.AssociateTag = "[Your Associate ID]";
      search.AWSAccessKeyId = "[Your ID]";
      search.Version = "2008-08-19";
       // Create a request object
      ItemSearchRequest request = new ItemSearchRequest();
       // Fill request object with request parameters
      request.ResponseGroup = new string[] { "ItemAttributes" };
      // Set SearchIndex and Keywords 
      request.SearchIndex = searchIndex;
      request.Keywords = keywords;
       // Set the request on the search wrapper
     search.Request = new ItemSearchRequest[] { request };
      try
\{ //Send the request and store the response 
         //in response
        ItemSearchResponse response = 
          ecs.ItemSearch(search);
```
## **Perl**

<span id="page-18-0"></span>The following Perl code implements an Keywords request in which the customer enters values for SearchIndex and Keywords. Comments are inline.

```
#!/usr/bin/perl
use strict;
use warnings;
use LWP::UserAgent qw($ua get);
use MIME::Base64;
use XML::XPath;
use Date::Format;
# Retrieve command line args for SearchIndex and Keywords
die "Usage: $0 <space-separated entry for Search Index and Keywords>\n"
     unless @ARGV;
my $searchIndex = $ARGV[0];
my $keywords = $ARGV[1];
# Define the parameters in the REST request.
# Customer cannot change the following values.
my $EndPoint = "http://ecs.amazonaws.com/onca/xml";
my $service = "AWSECommerceService";
my $accesskey = "[INSERT YOUR ACCESS KEY ID HERE]";
my $operation = "ItemSearch";
my $version = "2008-08-19";
# Assemble the REST request URL.
my $request =
```

```
 "$EndPoint?" .
     "Service=$service&" .
     "AWSAccessKeyId=$accesskey&" .
     "Operation=$operation&" .
     "Keywords=$keywords&" .
     "SearchIndex=$searchIndex&" .
     "Version=$version" ;
# Send the request using HTTP GET.
my $ua = new LWP::UserAgent;
$ua->timeout(30);
my $response = $ua->get($request);
my $xml = $response->content;
```
## **PHP**

<span id="page-19-0"></span>The following PHP code implements an ItemSearch request in which the customer enters values for SearchIndex and Keywords. Store this sample code in a file named SimpleStore.php. Comments are inline.

```
<?php
```

```
//Enter your IDs
define("Access_Key_ID", "[Your Access Key ID]");
define("Associate_tag", "[Your Associate Tag ID]");
//Set up the operation in the request
function ItemSearch($SearchIndex, $Keywords){
//Set the values for some of the parameters.
$Operation = "ItemSearch";
$Version = "2008-08-19";
$ResponseGroup = "ItemAttributes,Offers";
//User interface provides values 
//for $SearchIndex and $Keywords
//Define the request
$request=
      "http://ecs.amazonaws.com/onca/xml"
    . "?Service=AWSECommerceService"
    . "&AssociateTag=" . Associate_tag
    . "&AWSAccessKeyId=" . Access_Key_ID
    . "&Operation=" . $Operation
    . "&Version=" . $Version
    . "&SearchIndex=" . $SearchIndex
    . "&Keywords=" . $Keywords
    . "&ResponseGroup=" . $ResponseGroup;
//Catch the response in the $response object
$response = file_get_contents($request);
$parsed_xml = simplexml_load_string($response);
printSearchResults($parsed_xml, $SearchIndex);
}
?>
```
The first part of this implementation constructs the ItemSearch request. The first parameters in the list are those that the customer cannot alter, including the endpoint, the service name, the Access Key ID, Associate Tag, Product Advertising API version number, and operation name.

The last two parameters, SearchIndex and Keywords, are values set by the customer through the user interface. A SearchIndex is similar to a product category, such as Books, Automobile, or Jewelry. Keywords is a word or phrase. The request selects items in the specified search index that have the Keywords value in their title or description.

The last two parameter values are entered by a customer using a web application, for example:

```
<table align='left'>
<?php 
     print("
       <form name='SearchTerms' action=SimpleStore.php method='GET'>
       <tr><td valign='top'>
         <b>Choose a Category</b><br>
           <select name='SearchIndex'>
             <option value='Books'>Books</option>
             <option value='DVD'>DVD</option>
             <option value='Music'>Music</option>
           </select>
      \langle t \, ds \rangle <tr><td><b>Enter Keywords</b><br><input type='text' name='Keywords'
size='40'/></td></tr>
       <input type='hidden' name='Action' value='Search'>
       <input type='hidden' name='CartId' value=$CartId>
       <input type='hidden' name='HMAC' value=$HMAC>
       <tr align='center'><td><input type='submit'/></td></tr>
      \langle form> ");
?>
</table>
```
This example uses a table to format a web page, which is composed of an HTML form. An HTML select statement provides a drop-down list of value choices for SearchIndex. An HTML input statement provides a text box for the customer to enter the Keywords value.

The request is sent using the PHP command, file\_get\_contents.

# **Processing Responses**

#### **Topics**

- [Checking Request Execution \(p. 20\)](#page-21-0)
- [Processing Overview \(p. 22\)](#page-23-0)
- [Processing Implementations \(p. 23\)](#page-24-0)

<span id="page-21-3"></span>Now that you've successfully sent an Product Advertising API request, you're ready to receive and process the response. This section discusses how to do that. The code examples in this section are continuations of the code examples presented in the previous section. For example, the variable names in this section match those in the previous section.

# <span id="page-21-2"></span><span id="page-21-0"></span>**Checking Request Execution**

You can check the execution of a request first by examining the  $IsValid$  element in each response. If the element is set to True, the request executed successfully and you can display the information in the response. A value of False, however, indicates that there was an error in the request syntax. You can start troubleshooting the error in the request by viewing the errors returned in the response. The following example error statement shows that the request did not contain a required parameter, ItemId.

```
<IsValid>False</IsValid> 
...
<Error>
   <Code>AWS.MissingParameters</Code> 
   <Message>Your request is missing required parameters. Required parameters
 include ItemId.</Message> 
</Error>
```
<span id="page-21-1"></span>The *IsValid* element, however, is not always returned when a request fails. If, for example, you mistype the name of the operation, Product Advertising API returns the following message, which does not include the  $IsValid$  element:

```
<Error>
   <Code>AWS.InvalidOperationParameter</Code> 
   <Message>The Operation parameter is invalid. Please modify the Operation
 parameter and retry. Valid values for the Operation parameter include
 ListLookup, CartGet, SellerListingLookup, CustomerContentLookup, ItemLookup,
 SimilarityLookup, SellerLookup, ItemSearch, BrowseNodeLookup, CartModify,
 ListSearch, CartClear, CustomerContentSearch, CartCreate, TransactionLookup,
 CartAdd, SellerListingSearch, Help.
   </Message> 
</Error>
```
The IsValid value True specifies that the request was valid and was executed. That does not mean, however, that a result was obtained. There may not have been any items that satisfied the search criteria, for example. To check for this condition, either search for the presence of an Error element, or evaluate the value of the  $TotalItems$  element. If the value is zero, there are no results to display, as shown in the following example.

```
<IsValid>True</IsValid> ...
<Error>
   <Code>AWS.ECommerceService.NoExactMatches</Code> 
   <Message>We did not find any matches for your request.</Message> 
</Error> ...
<TotalResults>0</TotalResults> 
<TotalPages>0</TotalPages>
```
## **Java**

<span id="page-22-1"></span>Errors can occur at many levels in the XML response. The following example determines if the response contains the element, *OperationRequest*. This response element is included in every response. If it missing, the response is null. That might happen, for example, if the Product Advertising API web service times out the request. The second error check determines if there is an  $I$ tems response element in the response.

```
assertNotNull("OperationRequest is null", operationRequest );
System.out.println("Result Time = " +
 operationRequest.getRequestProcessingTime());
for (Items itemList : response.getItems()) {
  Request requestElement = itemList.getRequest();
  assertNotNull("Request Element is null", requestElement);
```
To do a thorough job of error checking, you would have to evaluate all of the response elements returned to see if they were, in fact, returned. The preceding example provides a template for such code. Including all of that code here would complicate the example beyond the scope of this guide.

## **C#**

<span id="page-22-0"></span>The following code snippet verifies that the request executed successfully. The code checks for a null response.

```
//Verify a successful request
ItemSearchResponse response = service.ItemSearch(itemSearch);
//Check for null response
if (response == null)
  throw new Exception("Server Error - no response recieved!");
```

```
ItemSearchResult[] itemsArray = response.GetItemSearchResult;
if (response.OperationRequest.Errors != null)
  throw new Exception(response.OperationRequest.Errors[0].Message);
```
### **Perl**

<span id="page-23-1"></span>The following code snippet verifies that the request executed successfully. The code checks for the presence of "Error" in the response.

```
#See if "Error" is in the response.
if ( $xp->find("//Error") )
{
  print "There was an error processing your request:\n",
     " Error code: ", $xp->findvalue("//Error/Code"), "\n",
     " ", $xp->findvalue("//Error/Message"), "\n\n";
}
```
## **PHP**

<span id="page-23-2"></span>The following code snippet verifies that the request executed successfully. The code checks for an Error element in the XML response.

```
//Verify a successful request
foreach($parsed_xml->OperationRequest->Errors->Error as $error){
   echo "Error code: " . $error->Code . "\r\n";
   echo $error->Message . "\r\n";
    echo "\r\n";
}
```
# <span id="page-23-3"></span><span id="page-23-0"></span>**Processing Overview**

In the previous section, you saw that an Product Advertising API response is an XML document. The elements returned and their values depend on the data stored in Amazon's databases and the response groups specified in the request.

A response group tailors the information returned in a response. For example, the  $\text{Image}$  response group returns the images of items returned in the response. The TopSellers response group returns the top selling items in a search index. The Product Advertising API Developer Guide lists all of the elements that a response group can potentially return.

<span id="page-23-4"></span>The elements returned by a response group are structured. For example, the  $Item$  element has several child elements, one of which is *Offers*, which has a child element, Subtotal, which itself has three child elements: Amount, CurrencyCode, and FormattedPrice, as shown in the following response snippet..

```
<sub>T</sub> + <sub>em</sub></sub></sub>
   <Offers>
      <Subtotal>
         <Amount>999</Amount>
         <CurrencyCode>US</CurrencyCode>
         <FormattedPrice>$9.99</FormattedPrice>
```
<span id="page-23-5"></span>The parent-to-child succession of structured elements is called an *XPath*. To parse a result, the Product Advertising API response is turned into an object and then XPaths are used as an efficient means of finding elements and their values.

#### **Product Advertising API Getting Started Guide Processing Implementations**

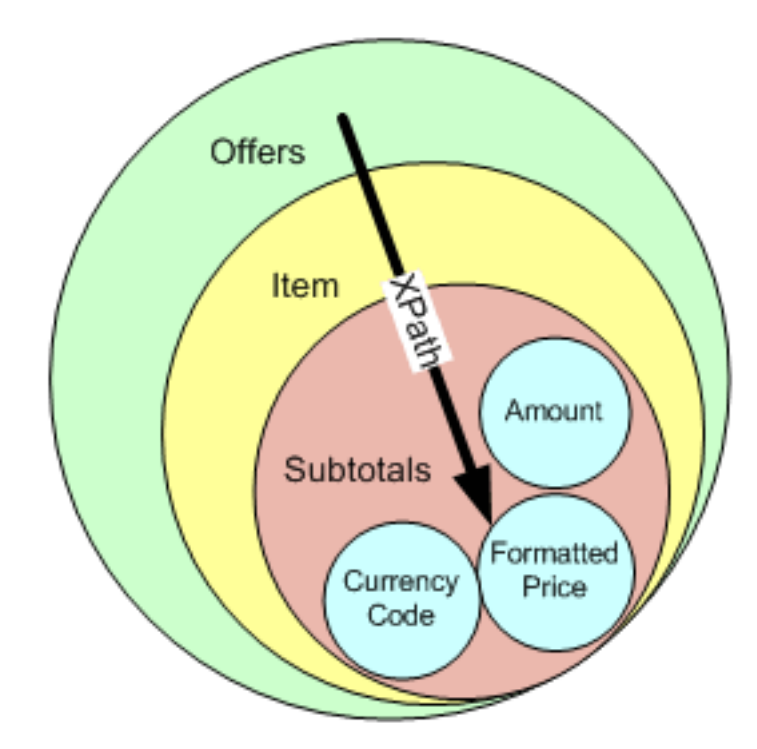

The following PHP example shows how an XPath is used to display the FormattedPrice value after first making sure there is a value.

```
if(isset($current->Item->Offers->Subtotal->FormattedPrice)){ 
 print("<br>Price:"
     $current->Offers->Subtotal->FormattedPrice);
```
The similar expression in C# is:

```
Label1.Text += "Price: " + 
   Item.Offers.Subtotal.FormattedPrice + "<br />";
```
Returning additional values just requires the use of different XPaths.

Typically, responses return more than one item. For that reason, the parsing algorithm must iterate through all of the items returned in a response. For example, in PHP:

```
foreach($parsed_xml->Items->Item as $current){...}
```
In C#:

```
foreach(Item item in response){...}
```
# <span id="page-24-0"></span>**Processing Implementations**

The following sections show these parsing principles applied more robustly across several programming languages.

### **Java**

<span id="page-24-1"></span>In the previous section, the request retrieved a response object. The Product Advertising API Client Side Library contains methods that can return a variety of values from that object. The following code retrieves from the response object the values of the following elements: items, item, item attributes, and title.

```
// Get the Title names of all the books for all the items returned in the
 response
     for (Items itemList : response.getItems()) {
         for (Item item : itemList.getItem()){
             System.out.println("Book Name: " + 
             item.getItemAttributes().getTitle()); 
 } 
     }
```
**C#**

<span id="page-25-0"></span>The following C# code processes the response returned by Product Advertising API. This code is a continuation of the C# request sample code.

```
 //Go through the response and display the 
         //title, author, and price
         foreach (Items items in response.Items)
         {
           foreach (Item item in items.Item)
\{ //Output the results to the console
             Console.WriteLine(
               "Title: " + item.ItemAttributes.Title + "\n" 
  +
               "Author: " + item.ItemAttributes.Author + "\n" 
 +
               "Price: " + item.ItemAttributes.ListPrice.FormattedPrice + "\n"
               );
 }
         }
       }
       //Catch and display any exceptions
       catch (Exception ex)
       {
         Console.WriteLine("An error occured: " + ex.ToString());
       }
       Console.ReadLine();
     }
  }
```
This code uses a for statement to iterate through all of the Items in the response. The title, author, and price element values are displayed using Console.WriteLine.

### **Perl**

}

<span id="page-25-1"></span>The following Perl code processes the response returned by Product Advertising API. This code is a continuation of the Perl request sample code.

```
# Process XML response using XPath (xp)
my $xp = XML::XPath->new(xml => $response);
# Iterate through the items in the response
{
  for (my  $i = 1;  $i <= 10;  $i++)
```

```
 {
   if ( ! $xp->find("/ItemSearchResponse/Items/Item[$i]") )
   {
     last;
   }
# Find author names
   my @authors;
  for (my \, \xij = 1; $j <= $xp->findvalue("count(/ItemSearchResponse/Items/Item[$i]/
ItemAttributes/Author)");
     $j++) {
     push @authors, $xp->findvalue("/ItemSearchResponse/Items/Item[$i]/
ItemAttributes/Author[$j]");
   }
# Find titles, prices, and display them with the authors
   print "Title: ", $xp->findvalue("/ItemSearchResponse/Items/Item[$i]/
ItemAttributes/Title"), "\n",
  "Author: ", join(", ", @authors), "\n",
   "Price: ", $xp->findvalue("/ItemSearchResponse/Items/Item[$i]/Offers/Offer/
OfferListing/Price/FormattedPrice"), "\n\n";
   }
}
```
This code uses a for statement to iterate through all of the Items in the response. The  $title$ , author, and *price* element values are displayed using *print*.

# **PHP**

<span id="page-26-0"></span>The following PHP code processes the response returned by Product Advertising API. This code is a continuation of the PHP request sample code.

```
<?php
function printSearchResults($parsed_xml, $SearchIndex){
  print("<table>");
  if($numOfItems>0){
   foreach($parsed_xml->Items->Item as $current){
    print("<td><font size='-1'><b>".$current->ItemAttributes->Title."</b>");
    if (isset($current->ItemAttributes->Title)) {
    print("<br>Title: ".$current->ItemAttributes->Title);
   } elseif(isset($current->ItemAttributes->Author)) {
    print("<br>Author: ".$current->ItemAttributes->Author);
   } elseif 
    (isset($current->Offers->Offer->Price->FormattedPrice)){
    print("<br>Price:
     ".$current->Offers->Offer->Price->FormattedPrice);
   }else{
  print("<center>No matches found.</center>");
 }
   }
 }
}
?>
```
The Product Advertising API response is put into an object,  $\zeta_{\text{parse}}$   $xml$ , using the PHP command, simplexml\_load\_string. The response is displayed using the function, printSearchResults, which is defined as:

The code first checks to see if any items were returned in the response:

```
$numOfItems = $parsed_xml->Items->TotalResults;
if($numOfItems>0){
 ...
   }else{
  print("<center>No matches found.</center>");
```
The item attributes are located using the Xpath of the elements in the response: Items->TotalResults.

The code then parses the result object,  $sparsed\_xm$ , by iterating over each item returned in the response. The Items->Item Xpath is set to  $$current.$ 

```
foreach($parsed_xml->Items->Item as $current){
```
\$current is used to access all of the item attributes in the response. For example, the following line displays the title:

```
print("<td><font size='-1'><b>".$current->ItemAttributes->Title."</b>");
```
The code only displays item attributes that are present in the response:

```
if(isset($current->ItemAttributes->Director)){
  print("<br>Director: ".$current->ItemAttributes->Director);
```
The dot in the print statement concatenates the display of the Director attribute to all of the previous attributes displayed.

# <span id="page-28-0"></span>**Next Steps**

#### **Topics**

- [Providing More Item Details \(p. 27\)](#page-28-1)
- [Adding An Item to a Shopping Cart \(p. 28\)](#page-29-0)
- [Purchasing the Item \(p. 28\)](#page-29-1)
- [Where to Go From Here \(p. 28\)](#page-29-2)

Congratulations! Now that you have completed the basic example presented in this guide, you are ready to start designing your own application. Although, most applications built on Product Advertising API are not as simple as the example in this guide, the principles used in the example can be readily applied to more complex applications.

The Product Advertising API API provides a wealth of opportunities for developing new and innovative applications and websites. Previous sections covered in depth how to find an item for sale using ItemSearch. Finding an item is often the first task an Product Advertising API application implements. The tasks presented in this section are ordered in a use case scenario that is common for a customer using an Product Advertising API application.

All of these tasks are covered in greater depth in the Product Advertising API Developer Guide.

#### **Note**

The sample application, SimpleStore.php, provides a sample implementation of many of these tasks. To see this application, go to [AWS Developer's Resource Center](http://aws.amazon.com/resources).

# <span id="page-28-1"></span>**Providing More Item Details**

<span id="page-28-2"></span>An ItemSearch request, which we discussed and implemented in the previous sections, often returns multiple items. Typically, an Product Advertising API application displays a small image of each of those items along with a short description. A customer, however, often likes to pick from the list one or more items that look interesting so they can learn more about them. While it is possible to display extended information about each of the items returned by ItemSearch, the length of the web page would grow substantially. For that reason, we recommend that you provide a customer with extended information only when they show interest in a specific item.

Given the item identifier returned by ItemSearch, you can return extended information about any of the displayed items using the ItemLookup operation. ItemLookup, for example, can return all of the physical characteristics of the item along with pricing information.

# <span id="page-29-0"></span>**Adding An Item to a Shopping Cart**

<span id="page-29-3"></span>Once a customer decides to purchase an item, he or she must be able to add it to an Product Advertising API remote shopping cart. Typically, you implement this with a user interface button labeled, for example, **Add to Cart**. The Product Advertising API operations that facilitate this functionality are CartCreate and CartAdd. Use CartCreate if the customer does not already have a shopping cart or CartAdd if the customer does.

# <span id="page-29-4"></span><span id="page-29-1"></span>**Purchasing the Item**

Now that the item is in the Product Advertising API remote shopping cart, the customer can purchase it. You can implement this task using a user interface button labeled, for example, **Proceed to Checkout**. The actual process of getting the customer's billing and shipping information, and method of payment is handled entirely by Amazon in what is called the Order Pipeline. The only task your application or website must implement is sending a *PurchaseURL* in a request to Amazon. Every cart operation returns the *PurchaseURL*. It contains all of the information necessary for Amazon to locate the customer's Product Advertising API remote shopping cart on its servers. The *PurchaseURL* also contains Associate information so that if an Associate brokered the sale, they receive a commission.

# <span id="page-29-5"></span><span id="page-29-2"></span>**Where to Go From Here**

There you have it: a complete shopping cycle, from finding an item to purchasing it. The use case scenario only covers a small slice of the functionality that Product Advertising API offers. For example, given a customer's demonstrated interest in an item, you might want to:

- Present similar items for sale to the customer.
- Present the top selling items in the same product category.
- Help the customer find a friend's wish list so that a wedding or baby shower gift can be purchased.

To find out more about these options, go to the [Product Advertising API Developer Guide](http://docs.amazonwebservices.com/AWSECommerceService/latest/DG/). For more information about joining the developer forums, go to [Product Advertising API developer forum](http://developer.amazonwebservices.com/connect/forum.jspa?forumID=9). There, you can ask questions and get answers from fellow developers and the staff at Amazon.

For general information about the Product Advertising API, as well as for code samples and other resources, go to the [Product Advertising API website.](https://affiliate-program.amazon.com/gp/advertising/api/detail/main.html)

# <span id="page-30-0"></span>**Document Conventions**

This section lists the common typographical and symbol use conventions for AWS technical publications.

# **Typographical Conventions**

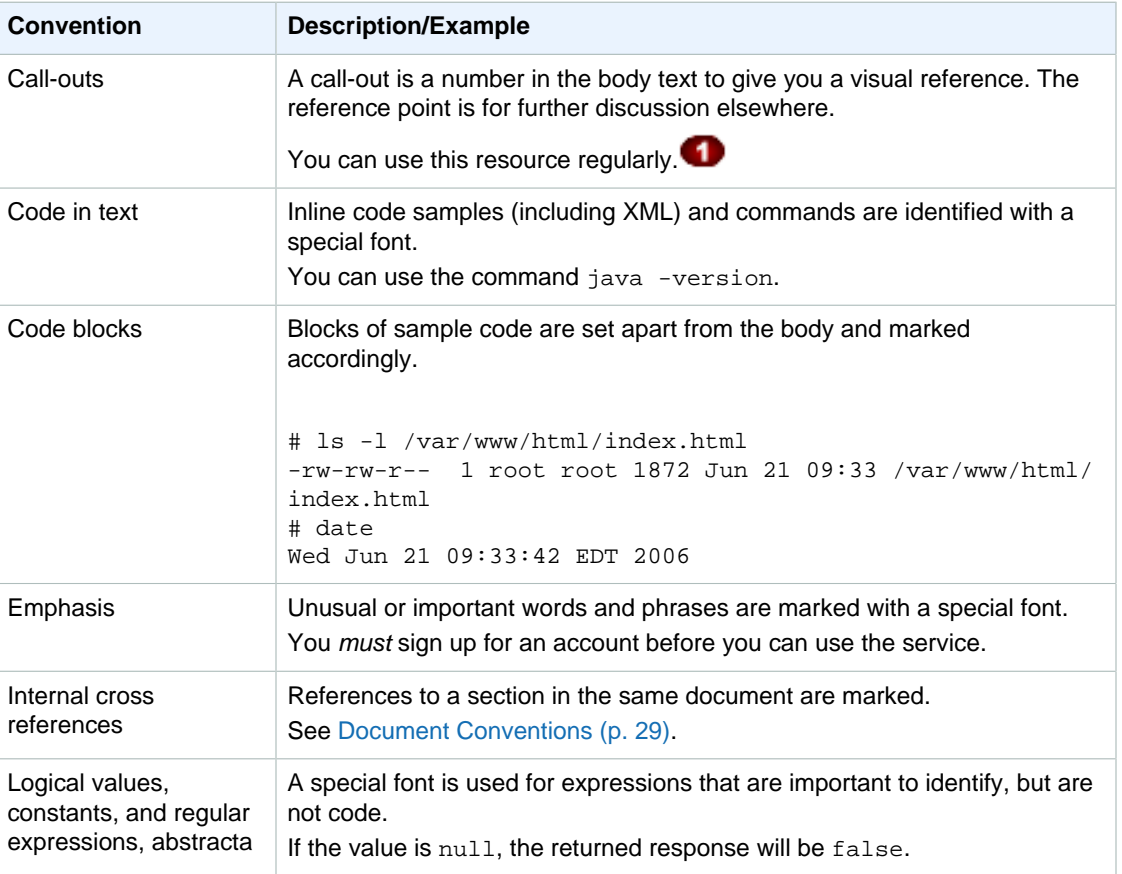

This section describes common typographical use conventions.

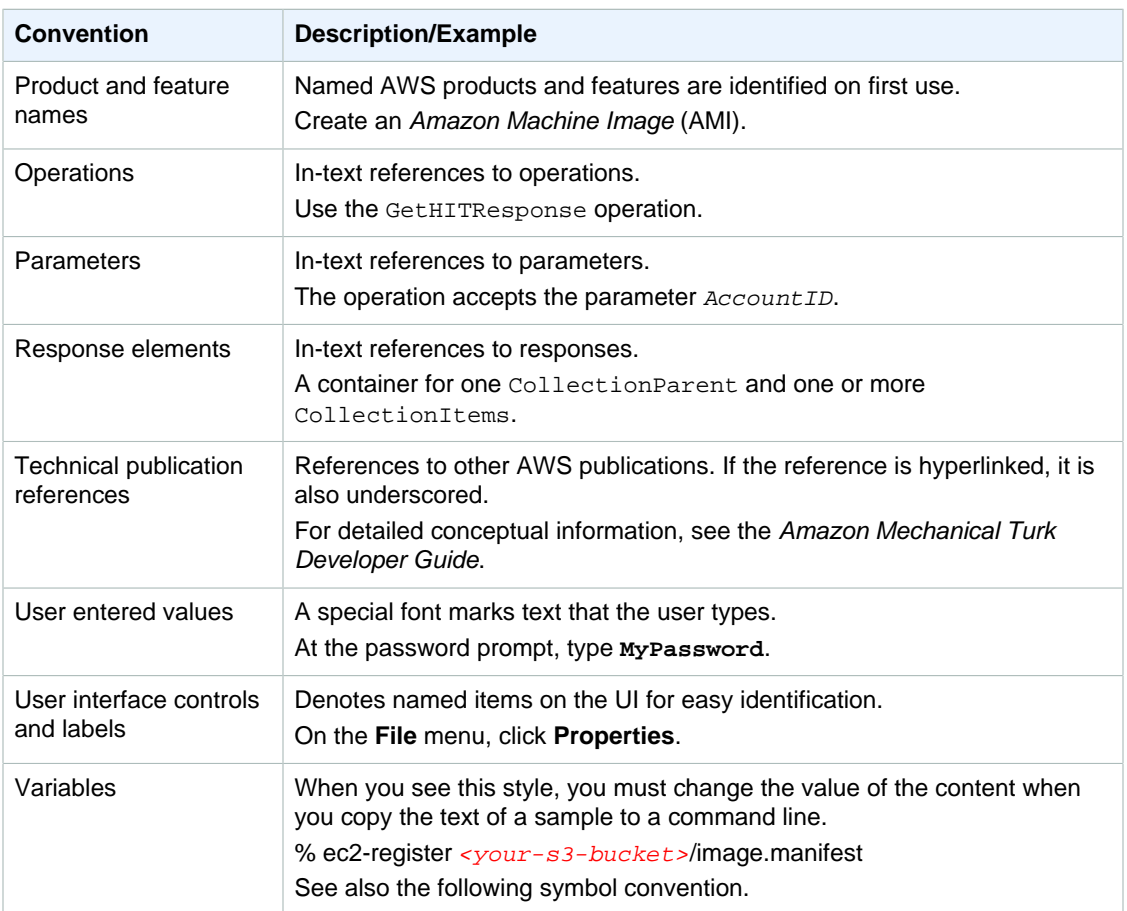

# **Symbol Conventions**

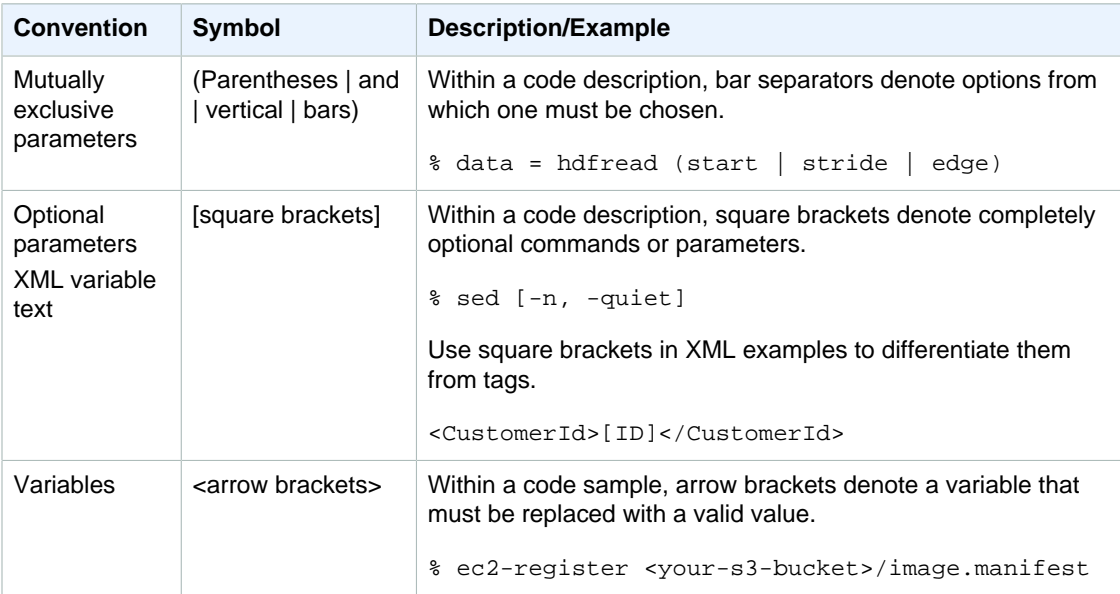

This section describes the common use of symbols.

# **Index**

### **A**

add item to cart, [28](#page-29-3) Associate becoming one, [7](#page-8-3) AWS Access Key ID, [7](#page-8-4) AWS Secret Access Key, [7](#page-8-4) AWSECommerceService, [10](#page-11-2) AWSECommerceServicePortType, [10](#page-11-3)

### **C**

C#, [8,](#page-9-1) [10](#page-11-4), [16,](#page-17-0) [21](#page-22-0), [24](#page-25-0) error, [21](#page-22-0) cart, adding item to, [28](#page-29-3)

### **D**

developer tools, [8](#page-9-2)

### **E**

error, [20](#page-21-1)

### **G**

generated file types, [10](#page-11-5)

### **I**

IsValid, [20](#page-21-2) item, purchasing , [28](#page-29-4)

### **J**

Java, [8,](#page-9-3) [15](#page-16-2), [21](#page-22-1), [23](#page-24-1) error, [21](#page-22-1) Java Client Side Library, [9](#page-10-2)

### **L**

locale, [8](#page-9-4), [13](#page-14-0)

### **O**

Order Pipeline, [28](#page-29-4)

### **P**

Perl, [9,](#page-10-3) [11,](#page-12-2) [17](#page-18-0), [22,](#page-23-1) [24](#page-25-1) error, [22](#page-23-1) PHP, [9](#page-10-4), [11](#page-12-3), [18,](#page-19-0) [22](#page-23-2), [25](#page-26-0) error, [22](#page-23-2) Proceed to Checkout, [28](#page-29-4) providing item details, [27](#page-28-2) purchase item, [28](#page-29-4) PurchaseURL, [28](#page-29-4)

### **R**

request

C#, [16](#page-17-0) Java, [15,](#page-16-2) [23](#page-24-1) making a, [12](#page-13-2) parts of, [15](#page-16-3) Perl, [17](#page-18-0) PHP, [18](#page-19-0) processing, [20,](#page-21-3) [22](#page-23-3) with C#, [24](#page-25-0) with Java, [23](#page-24-1) with Perl, [24](#page-25-1) with PHP, [25](#page-26-0) submitting, [12](#page-13-3) validating execution, [20](#page-21-2) response, [13](#page-14-1) response group, [22](#page-23-4)

### **S**

Secret Access Code, [7](#page-8-5) shopping cycle, [28](#page-29-5) SOAP proxy, [10](#page-11-6) stubs, generating, [10](#page-11-7)

### **T**

tools for developer, [8](#page-9-2)

### **W**

Web Services account, [7](#page-8-4)

### **X**

XML, [13](#page-14-1) document, [12](#page-13-2) XPath , [22](#page-23-5)

### **Y**

Your Web Services Account button, [7](#page-8-6)